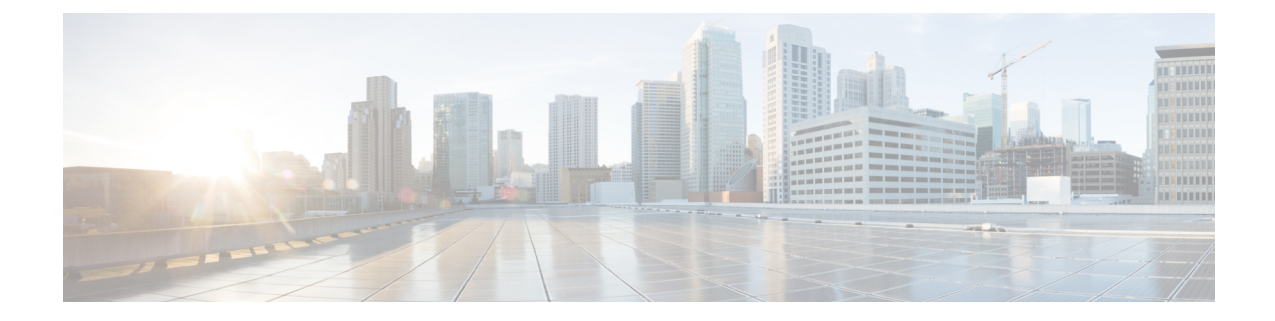

## **Configure Software-Based Endpoints**

- [Software-Based](#page-0-0) Endpoint Configuration, on page 1
- [Configure](#page-0-1) CTI Ports, on page 1
- [Configure](#page-8-0) an H.323 Client, on page 9
- Configure Cisco IP [Communicator,](#page-9-0) on page 10

## <span id="page-0-1"></span><span id="page-0-0"></span>**Software-Based Endpoint Configuration**

Complete the tasks in this chapter to configure software-based endpoints such as CTI ports, H.323 clients, and Cisco IP Communicator.

### **Configure CTI Ports**

#### **Procedure**

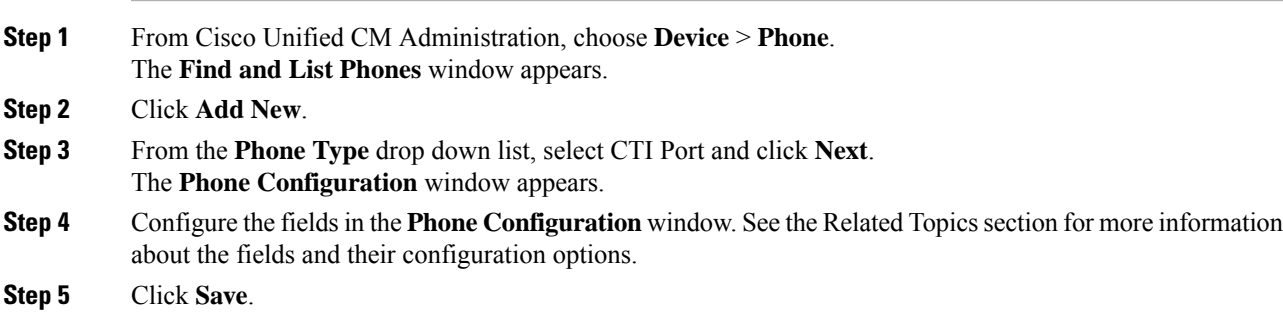

L

### **CTI Port Settings**

#### **Table 1: CTI Port Settings**

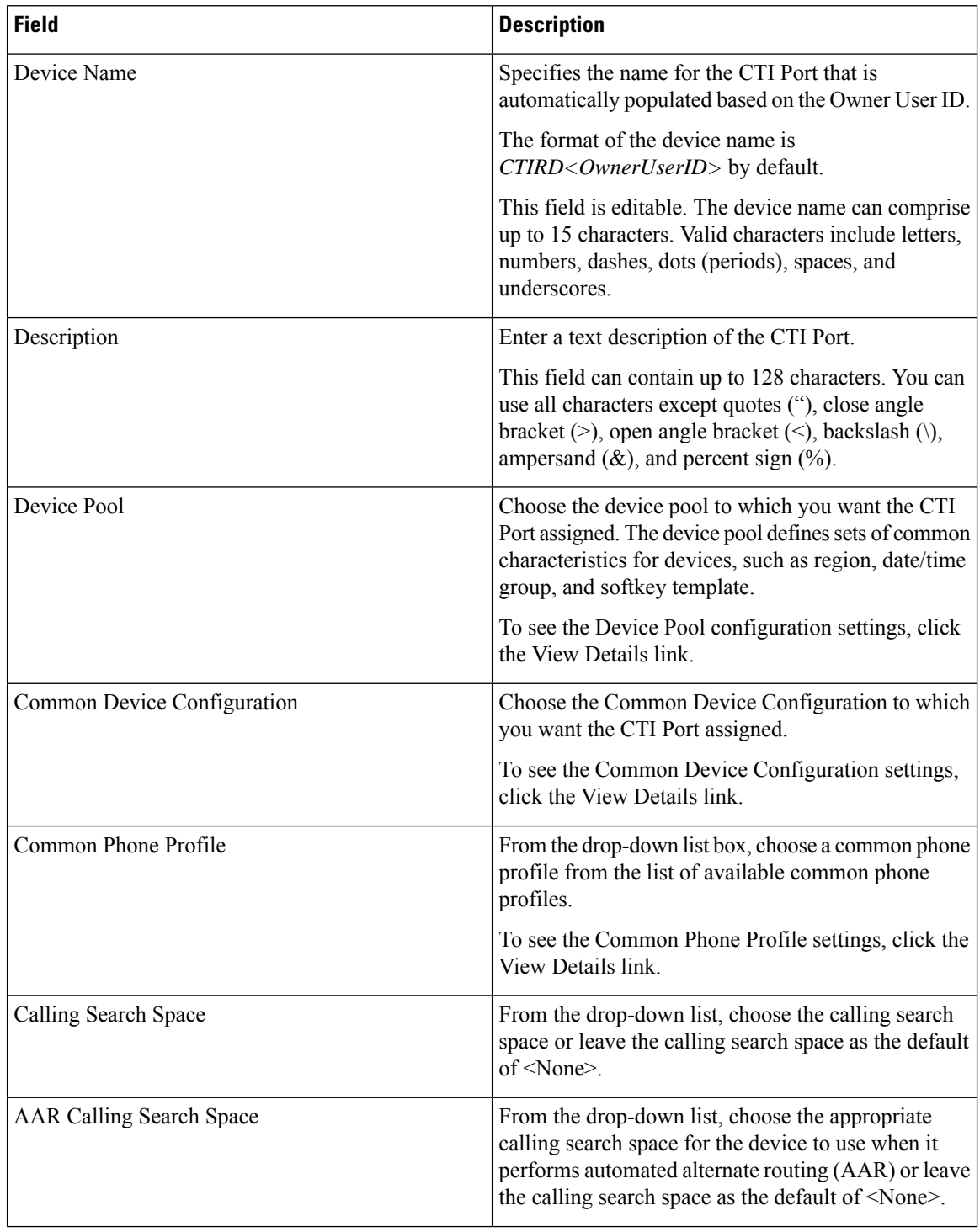

 $\mathbf I$ 

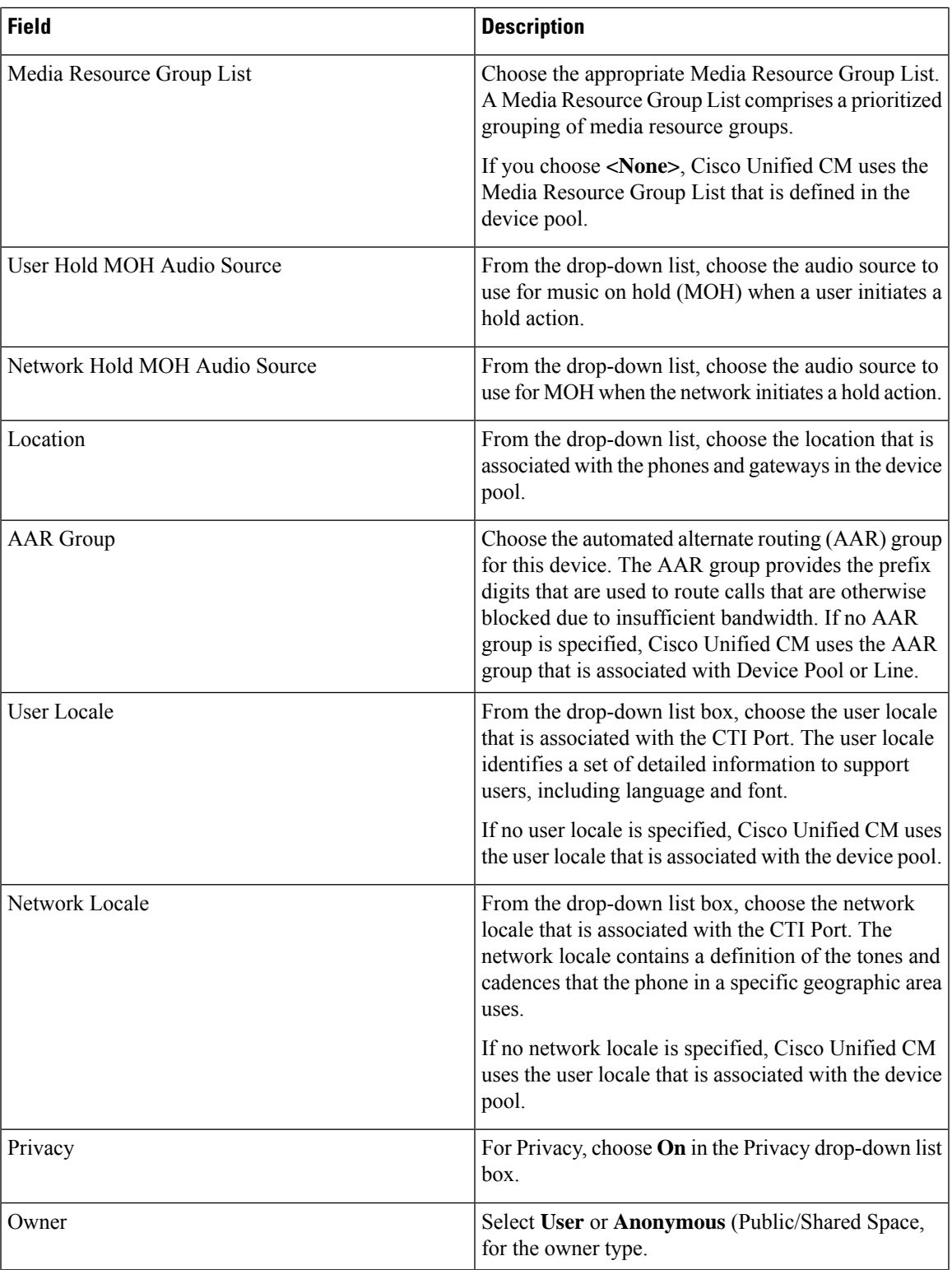

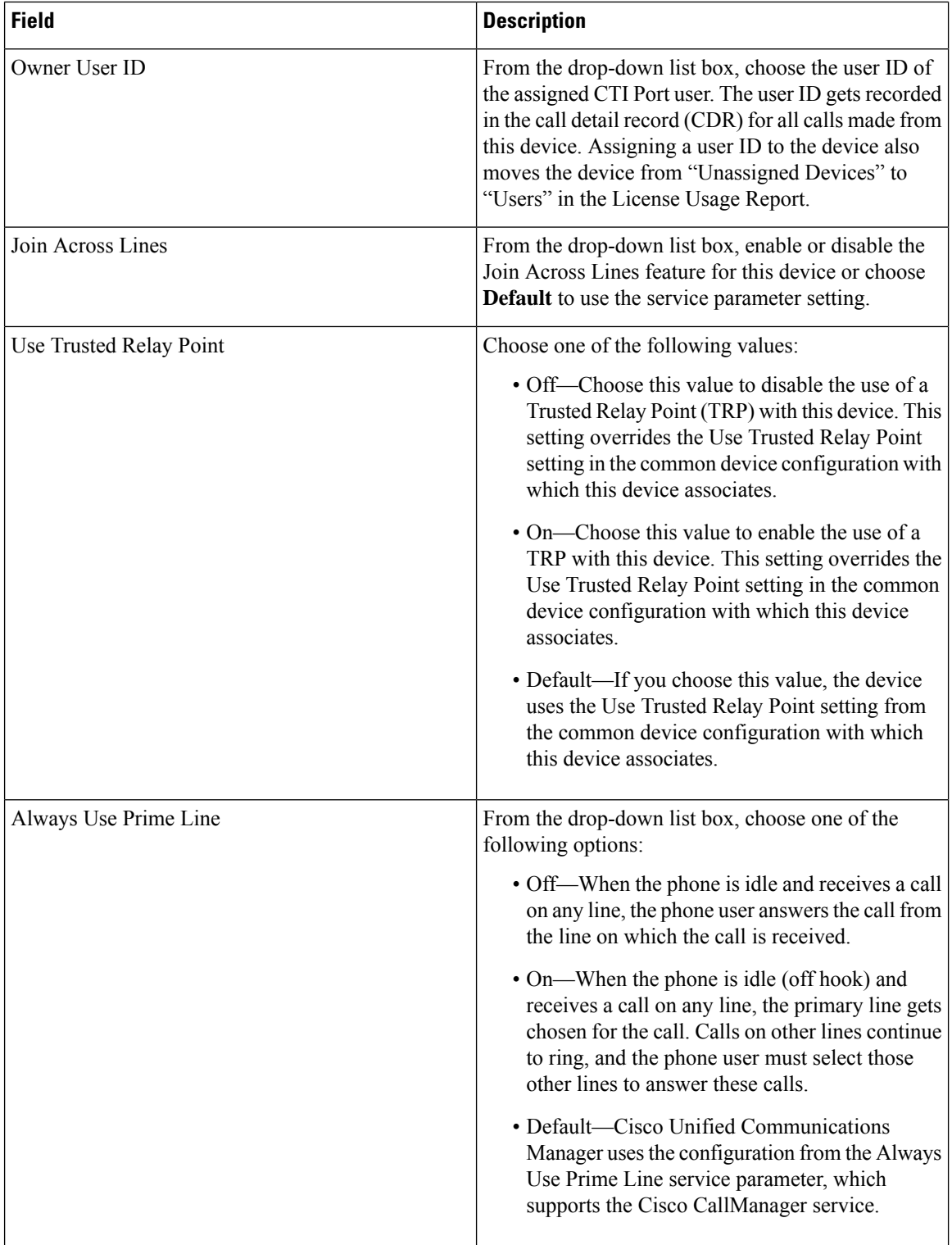

 $\mathbf I$ 

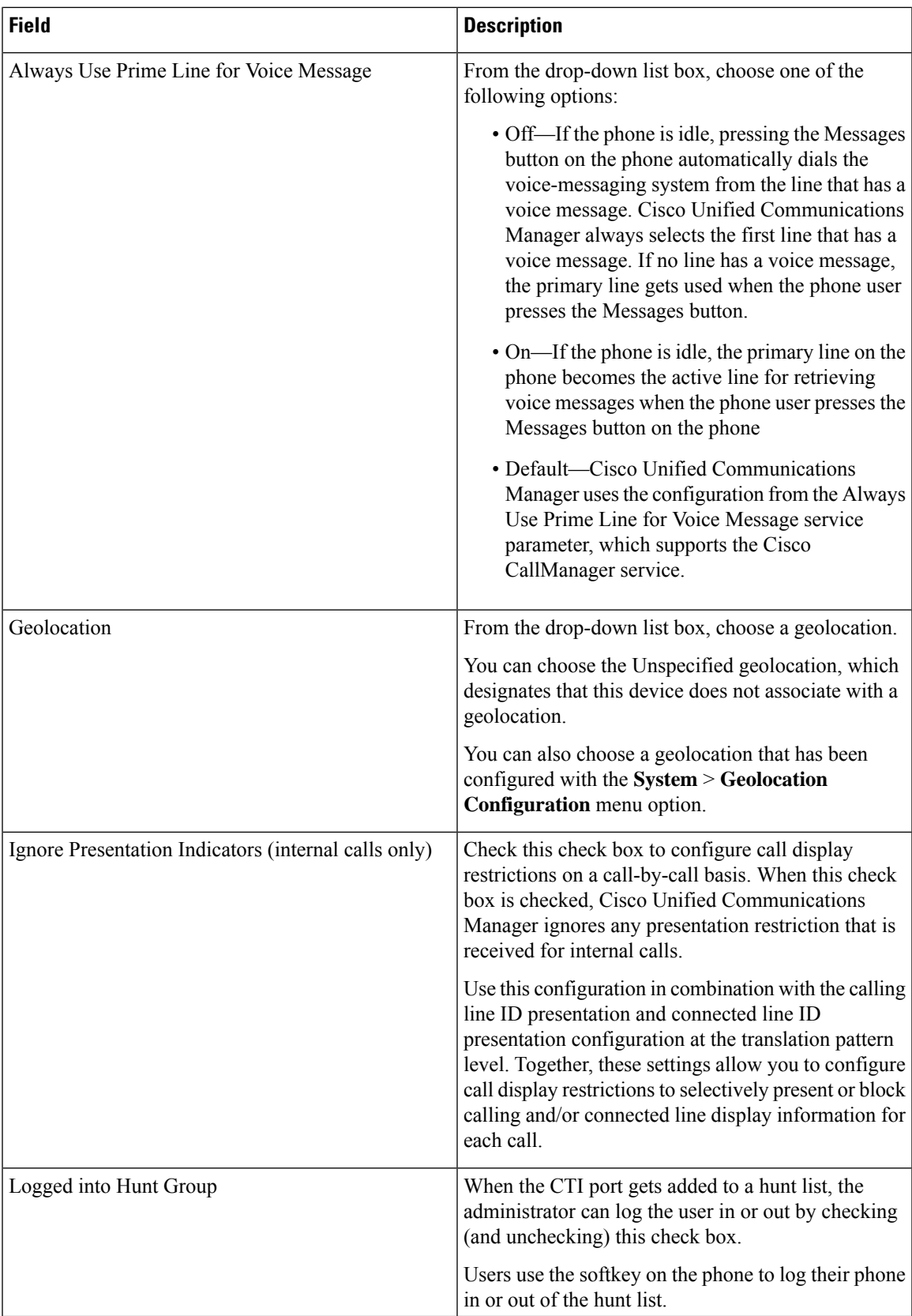

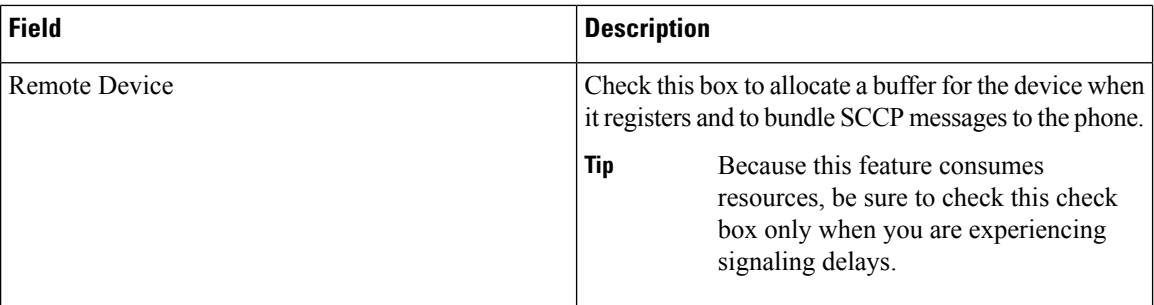

#### **Number Presentation Transformation**

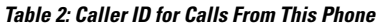

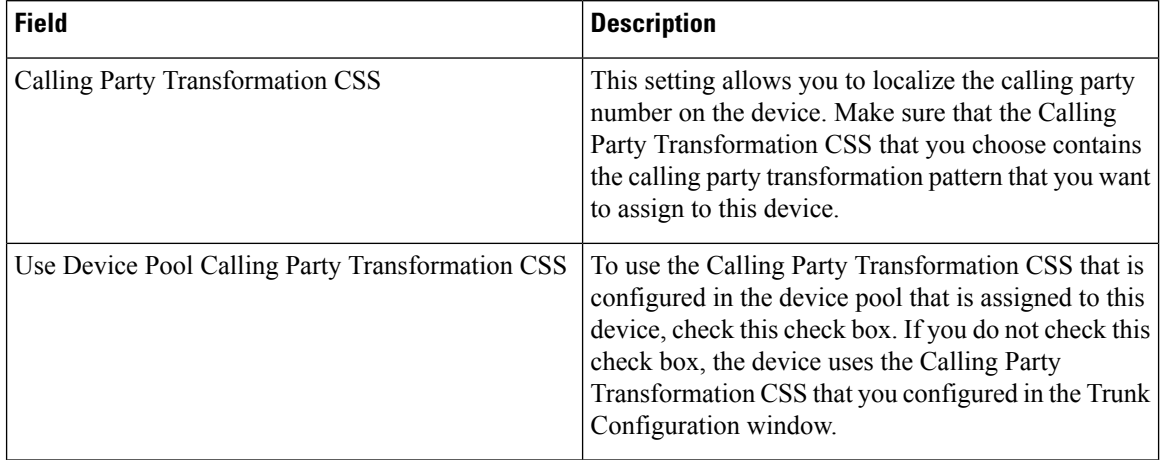

#### **Table 3: Remote Number**

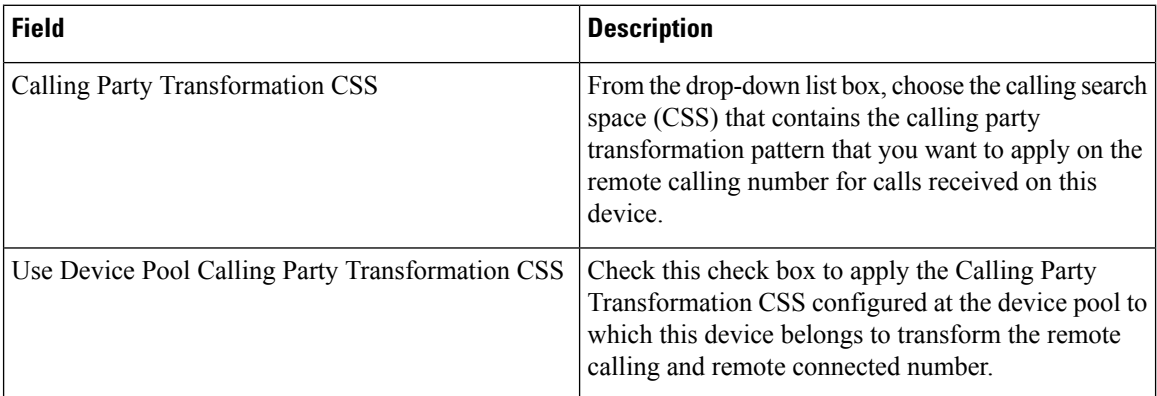

#### **Table 4: Protocol Specific Information**

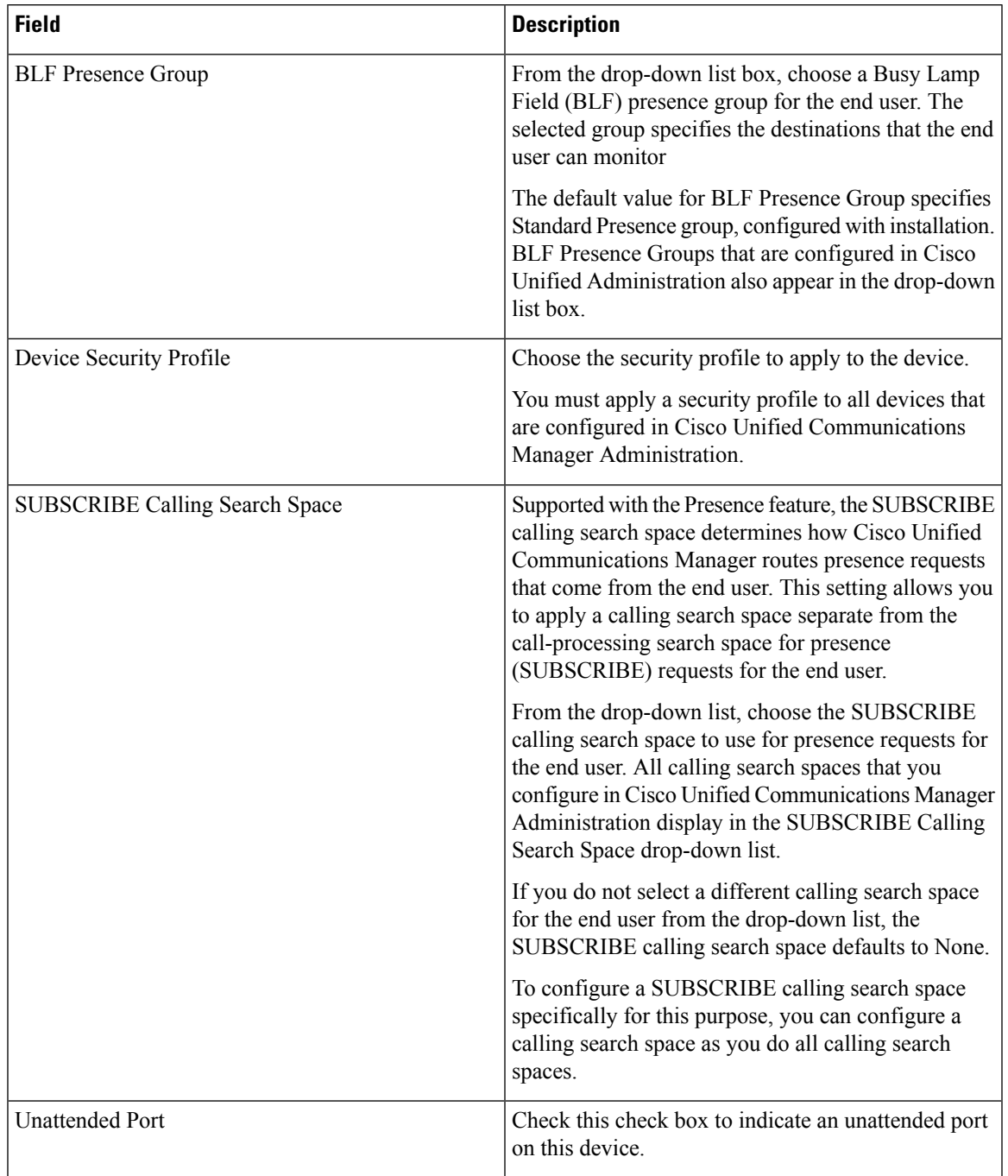

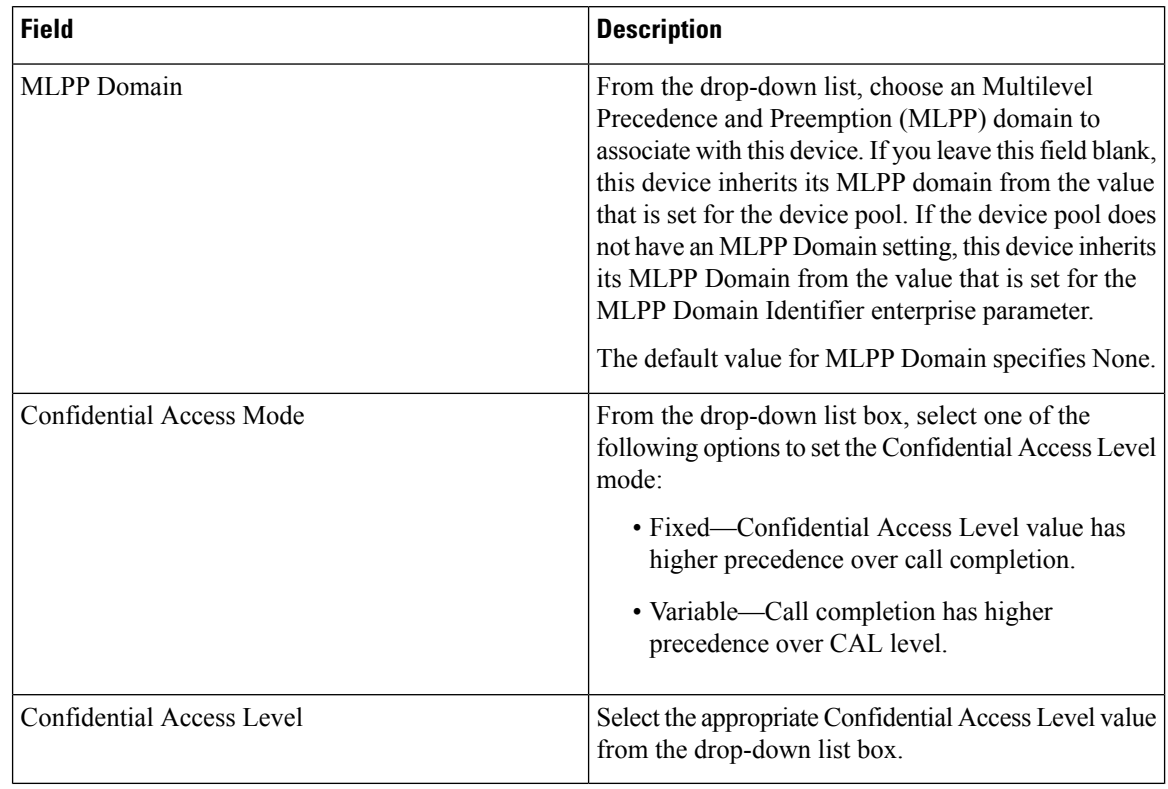

#### **Table 5: MLPP and Confidential Access Level Information**

#### **Table 6: Do Not Disturb Information**

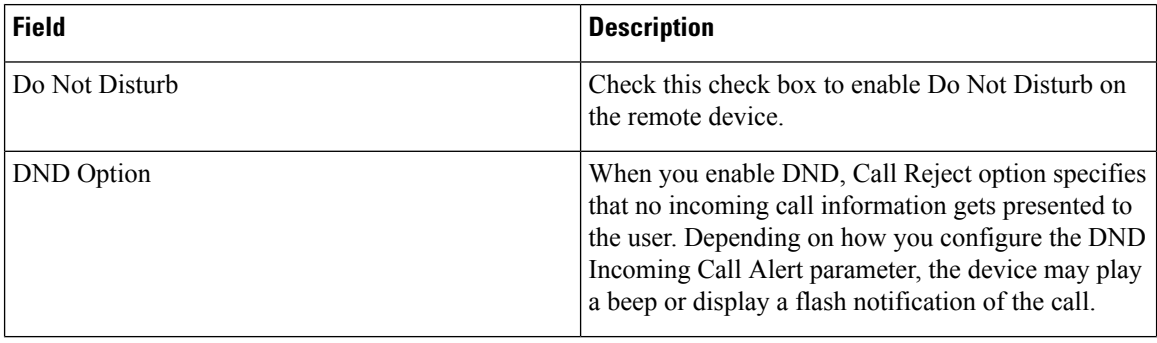

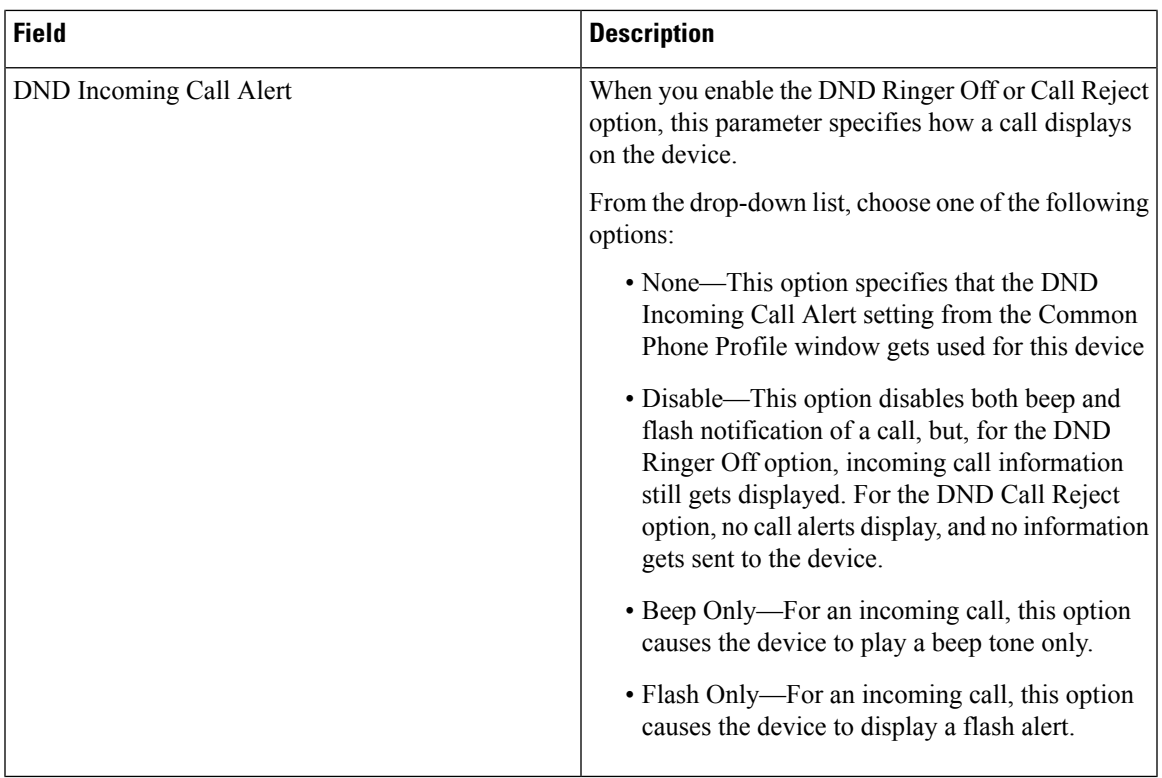

# <span id="page-8-0"></span>**Configure an H.323 Client**

 $\overline{\phantom{a}}$ 

#### **Procedure**

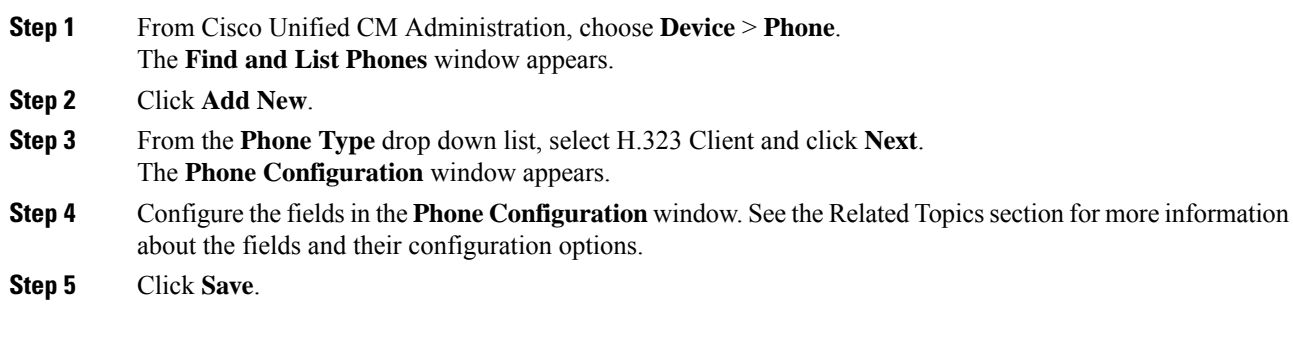

### **H.323 Client Settings**

### <span id="page-9-0"></span>**Configure Cisco IP Communicator**

Cisco IP Communicator is a software-based application that allows users to place and receive phone calls by using their personal computers. It provides the same functionality as a full-featured Cisco Unified IP Phone. Cisco IP Communicator depends upon the Cisco Unified Communications Manager call-processing system to provide telephony features and voice-over-IP capabilities. You administer Cisco IP Communicator as a phone device by using the Cisco Unified Communications Manager Administration Phone Configuration window.

#### **Procedure**

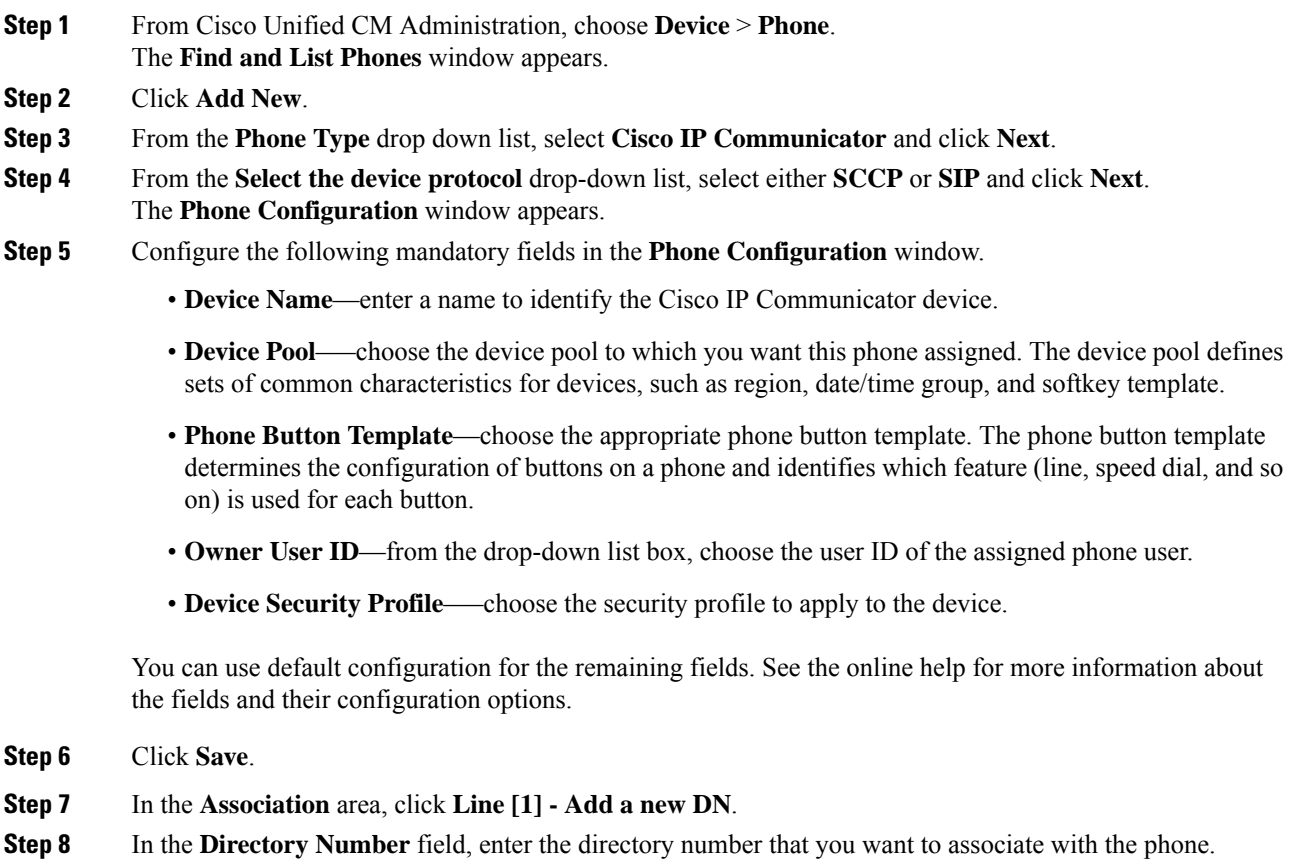

**Step 9** Click **Save**.